# **GlimpseCatcher**

## **Bedienungsanleitung 1.00**

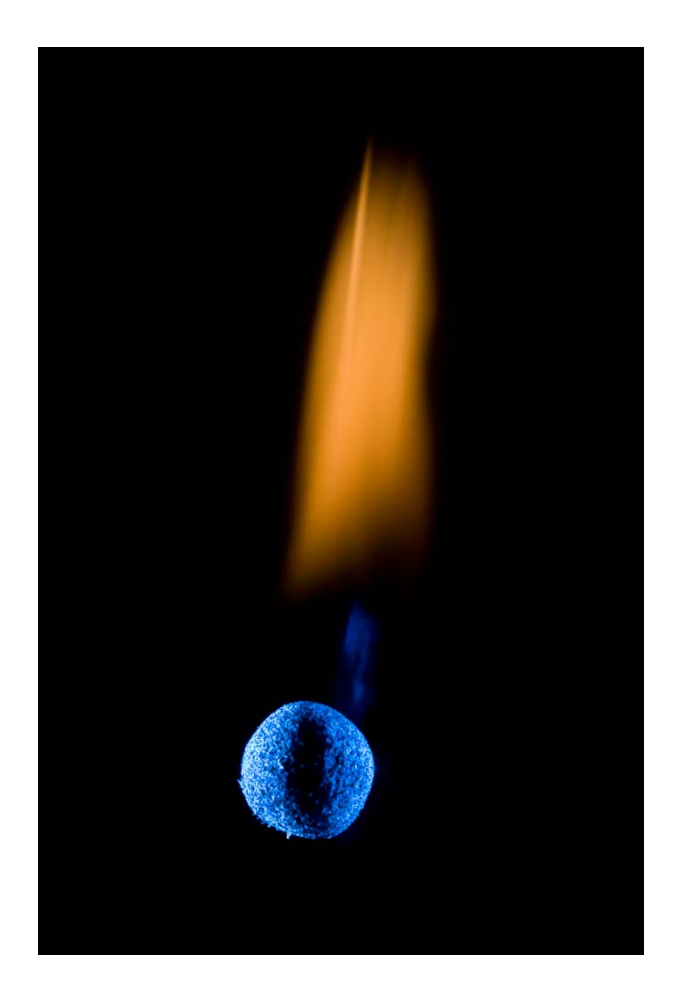

### CATCH THE GLIMPSE !!!

#### **Inhaltsverzeichnis**

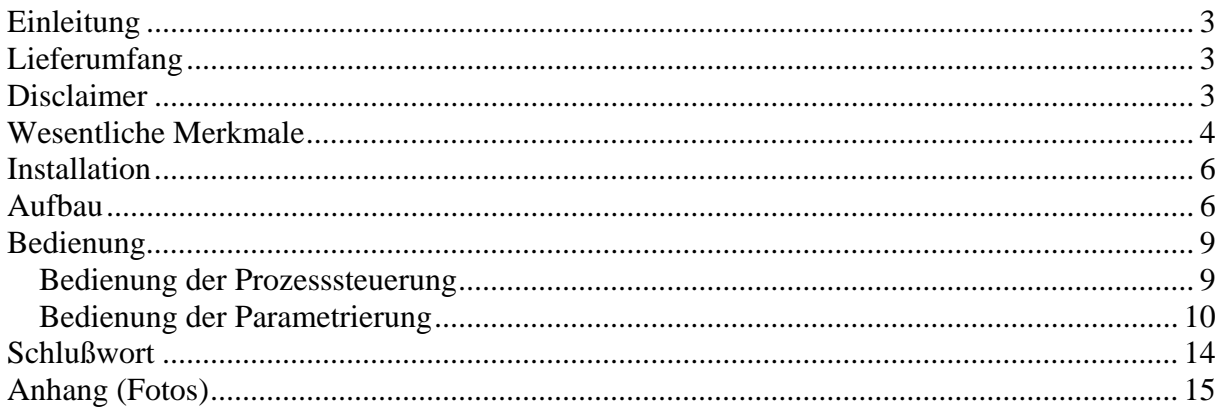

#### **Einleitung**

Der GlimpseCatcher ist eine parametrierbare Steuerungseinheit für zeitliche Abläufe vom Mikrosekundenbereich bis hin zu einer halben Stunde pro einzelnem Zeitabschnitt. Er wurde als rein privates Hobby-Projekt für fotografische Anwendungen im Bereich der "Hochgeschwindigkeitsfotografie" entwickelt, insbesondere mit Blick auf die Tropfenfotografie. Neben der Tropfenfotografie kann er natürlich für jede andere Art der "Hochgeschwindigkeitsfotografie" genutzt werden, wie z.Bsp. ballistische Fotos, ... Darüber hinaus kann er auch für Zeitrafferaufnahmen oder sonstige zeitlich zu steuernde Abläufe verwendet werden.

#### **Lieferumfang**

Der Lieferumfang besteht aus folgenden Elementen:

- Zusammengebauter GlimpseCatcher inkl. Arduino Uno (Postversand)
- GlimpseCatcher Arduino-Code, fertig installiert auf Arduino Uno, ohne Quellcode (Postversand)
- GlimpseCatcher GUI in gewünschter Sprache für Windows, ohne Quellcode (Emailversand)
- Vorliegende Bedienungsanleitung (Emailversand)

Die benötigten Arduino-Treiber und die Microsoft .NET Frameworks (falls nicht ohnehin bereits installiert) können kostenlos über Internet heruntergeladen werden:

Arduino: http://arduino.cc/en/Main/Software Microsoft: http://msdn.microsoft.com/en-us/netframework

Anmerkung: Es braucht nicht die gesamte Arduino Software installiert zu werden. Nur der eigentliche Treiber wird benötigt.

#### **Disclaimer**

Der GlimpseCatcher ist ein rein privates Hobby-Projekt und kein kommerzielles Produkt für den Massenmarkt. Auf Anfrage an GlimpseCatcher@gmx.net kann er in einzelnen Exemplaren und in sehr limitierter Auflage angeboten und hergestellt werden.

Jedes einzelne Exemplar wird dabei nach bestem Wissen und Gewissen sorgfältig überprüft und getestet. Eine Garantie oder Verantwortung für die Nutzung oder Funktionalität kann aber nicht gegeben/übernommen werden. Das gleiche gilt für die vorliegende Bedienungsanleitung. Jegliche Haftung für mögliche Schäden oder sonstige Konsequenzen aus der Nutzung des GlimpseCatcher, sei es materieller, gesundheitlicher oder sonstiger Art, wird hiermit ausgeschlossen.

Auch auf weitere Entwicklungen, Anpassungen oder generell Unterstützung kann keine Garantie gegeben werden.

#### **Wesentliche Merkmale**

Die wesentlichen Merkmale des GlimpseCatcher sind wie folgt:

- Ansteuerung von bis zu 6 Geräten gleichzeitig (z.Bsp. Magnetventile) mit bis zu 10 Phasen pro Gerät (z.Bsp. 5 Tropfen pro Magnetventil). Die Ansteuerung erfolgt pro Gerät nach Wahl in zeitlicher Abhängigkeit entweder zum Start des Prozesses oder zu einem von 2 externen Triggern, die im Laufe des Prozesses ausgelöst werden. Die entsprechenden Intervalle werden in Mikrosekunden definiert (Genauigkeit siehe weiter unten).
- Ansteuerung einer beliebigen Kombination von bis zu 6 Kameras und/oder Blitzen gleichzeitig (z.Bsp. mehrere Blitze gleichzeitig für spezielle Lichtsetzung, mehrere Blitze nacheinander für Stroboskopaufnahmen, zwei Kameras für Stereobilder mit einer beliebigen Komination von bis zu 4 parallelen/sequentiellen Blitzen, ...). Die Ansteuerung erfolgt pro Kamera/Blitz nach Wahl in zeitlicher Abhängigkeit entweder zum Start des Prozesses oder zu einem von 2 externen Triggern, die im Laufe des Prozesses ausgelöst werden. Die entsprechenden Intervalle werden in Mikrosekunden definiert (Genauigkeit siehe weiter unten).
- Zwei externe Triggerkreise die jeweils auf eine beliebige, d.h. die jewils erste auftretende Flanke reagieren (z.Bsp. Schließung des geöffneten Kreises durch kurzzeitige Verbindung zweier Drahtenden durch einen fallenden Tropfen, Öffnung des geschlossenen Kreises durch Durchschuss eines dünnen Drahts/Lamettafadens vor der Mündung eines Luftgewehrs, Schließung des geöffneten Kreises durch Aufprall auf einen Kontaktschalter, ...)
- Automatische Wiederholmöglichkeit des Prozesses (bis zu 5.000 mal) für die Realisierung von "Filmen" oder zur Bestimmung der am besten geeigneten Zeiten für ein bestimmtes Szenario. Für jede einzelne Phase jeden Gerätes sowie jeder Kamera/Blitz kann ein Inkrement angegeben werden, um das die entsprechende Phase beim nächsten Prozessdurchlauf erhöht wird. Zusätzlich kann eine konstante Wartezeit zwischen den einzelnen Prozessdurchläufen definiert werden (z.Bsp. damit sich die Wasseroberfläche zwischen mehreren Tropfvorgängen wieder beruhigt).
- Optimierter Algorithmus zur Ansteuerung der Geräte, Kameras und Blitze um größmögliche Präzision zu erlauben. Alle Zeitangaben erfolgen in Mikrosekunden. Das Minimum für eine auszuführende Phase beträgt 500 Mikrosekunden\* (wobei Inkremente auch kleiner sein können). Das Maximum für eine auszuführend Phase beträgt eine halbe Stunde (1.800.000.000 Mikrosekunden). Die Präzision ist abhängig von der Anzahl effektiv genutzter Geräte, Kameras und Blitze und ist umso höher je weniger Ausrüstung angeschlossen ist. Die Zykluszeit bei einer Minimalkonfiguration (1 Gerät, 1 Kamera, 1Blitz) liegt gemäß Tests bei ca. 250 Mikrosekunden, wonach die mittlere Abweichung zu den vorgegebenen Werten in diesem Fall bei ca. 125 Mikrosekunden (ca. 1/8 Millisekunde) liegen dürfte. Die Zykluszeit bei einer absoluten Maximalkonfiguration (6 Geräte, 6 Kameras/Blitze) liegt gemäß Tests bei ca. 460 Mikrosekunden, wonach die mittlere Abweichung zu den vorgegebenen Werten in diesem Fall bei ca. 230

Mikrosekunden (ca. 1/4 Millisekunde) liegen dürfte. Nach jedem kompletten Prozeßdurchlauf wird die maximale Zykluszeit dieses Durchlaufs angezeigt.

\* Bei dem Minimum ist zu beachten, was für die jeweils angeschlossene Ausrüstung sinnvoll und machbar ist. Zum Beispiel schalten verschiedene Magnetventile nicht mehr zuverlässig bei Zeiten unter 20 Millisekunden. Andere Ausrüstung (Blitze, ...) kann aber deutlich niedrigere Zeiten erlauben.

 Einfache und übersichtliche Parametrierung des GlimpseCatcher am PC. Eingestellte Werte werden auch beim zwischenzeitlichen Ausschalten des GlimpseCatcher beibehalten. Komplette Konfigurationen können am PC mit Angabe von zusätzlichem Erklärungstext (z.Bsp. Einstellungen wie Tropfhöhe, Distanz zwischen Luftgewehr und Ballon, ...) abgespeichert und später wieder in den GlimpseCatcher geladen werden\*. Die Entwicklung und Tests sind im wesentlichen unter Windows XP erfolgt, etwas weniger aufwendige Tests wurden auch unter Windows 7 gemacht. Das GUI kann leicht unterschiedlich aussehen je nach Windows-Version. Die momentane Fenstergröße des GUI beträgt ca. 1.500 x 840 Pixel\*\*. Auf kleineren Bildschirmen muß ggfs. gescrollt werden.

\* Momentan kann nur ein genereller Text pro Konfiguration angegeben werden. Es ist angedacht in einer zukünftigen Version zusätzliche Kurz-Bemerkungen für jedes Gerät/Kamera/Blitz vorzusehen. Das Datenformat für die Abspeicherung der Konfigurationen ist entsprechend ausgelegt. Somit können abgespeicherte Konfigurationen in einer zukünftigen Version weiterverwendet werden (die zusätzlichen Kurz-Bemerkungen können dann ergänzt werden).

\*\* Es ist angedacht in einer zukünftigen Version die Fenstergröße zu verkleinern damit auch auf kleineren Bildschirmen kein Scrollen notwendig ist. In diesem Zusammenhang wird evtl. auch das Feld für den generellen Erklärungstext vergrößert.

- Funktion um Geräte dauerhaft bis auf Widerruf zu schalten (Flush-Funktion zum Leeren von Siphons oder Spülen von Ventilen). Kameras und Blitze sind hiervon nicht betroffen.
- Integrierte galvanische Trennung aller Ansteuerungsausgänge über Optokoppler SFH610A (70V/50mA/150mW). Generell stellt der GlimpseCatcher die eigentliche Steuerungseinheit dar und ist deshalb universell aufgebaut für unterschiedlichste externe Konfigurationen. Spezielle Anforderungen der externen Konfigurationen (z.Bsp. Einspeisungen) müssen deshalb extern realisiert werden, evtl. als Bestandteil der entsprechenden Anschlußkabel/stecker. Kameras und Blitze können aber prinzipiell direkt angeschlossen werden insofern sie keine zu hohe Zündspannungen besitzen. Ausrüstung die höhere Ströme benötigt oder sonstige spezifische Anforderungen stellt, sollte über entsprechend dimensionierte, nachgeschaltete Schaltungen angeschlossen werden.
- Extrem kompakte Bauweise (Länge ca. 8cm, Breite ca. 5,5cm, Höhe ca. 4,5cm) mit Schraubklemmen für den einfachen Anschluß. Sowohl direkt nutzbar als auch einfacher eigenständiger Einbau in ein Gehäuse mit Anschlußsteckern nach Wahl möglich. Alle benötigten Kontakte (inkl. Anzeige-LEDs, Startknopf, GND, ...) sind auf Schraubklemmen geführt.
- Verschiedene Sprachversionen. Momentan verfügbar in Deutsch, Englisch und Französisch.

#### **Installation**

Der GlimpseCatcher wird wie folgt installiert:

- 1. Alle Microsoft .NET Frameworks installieren (kostenlos im Internet verfügbar, falls nicht ohnehin bereits installiert).
- 2. GlimpseCatcher an freien USB-Port anschließen.
- 3. Arduino Uno Treiber bei Aufforderung installieren (kostenlos im Internet verfügbar).
- 4. Schnittstelle (COMx) bestimmen, an der der GlimpseCatcher angeschlossen ist. Dies kann unter Windows XP z.Bsp. über den Device Manager erfolgen: Settings -> Control Panel -> System -> Hardware -> Device Manager -> Ports (COM & LPT), Eintrag "Arduino Uno"
- 5. GlimpseCatcher GUI starten. Alle Felder mit Ausnahme der Schnittstellenauswahl sind deaktiviert.
- 6. Schnittstelle auswählen. Falls die Schnittstelle nicht wie unter Punkt 4 beschrieben bestimmt wurde, kann notfalls auch einfach unter den angezeigten Schnittstellen "ausprobiert" werden, welche die richtige ist. Hierbei ist zu beachten, daß verschiedene falsche Schnittstellen das Programm aufhängen können. Andere falsche Schnittstellen benötigen lediglich einige Sekunden bis die Kontrolle über das Programm ohne sonstige Reaktion wieder möglich ist. Falls sich bei dieser Methode das Programm demnach nach 10-15 Sekunden noch nicht wieder bedienen läßt, Programm über den Task Manager abbrechen und neu starten.
- 7. Nach Auswahl der richtigen Schnittstelle wird die Schnittstellenauswahl deaktiviert. Alle anderen Felder werden aktiviert und es werden die momentan im GlimpseCatcher abgespeicherten Parameterwerte angezeigt.

Bei jedem weiteren Start des GUI braucht lediglich die nunmehr bestimmte Schnittstelle wieder angewählt zu werden.

#### **Aufbau**

Der GlimpseCatcher basiert auf der Arduino Uno Plattform.

Er ist universell nutzbar aufgebaut, d.h. er berücksichtigt keine speziellen Anforderungen externer Peripherie (z.Bsp. Einspeisungen, ...) sondern stellt eine galvanische Trennung aller Geräte und Kamera/Blitz-Ansteuerungsausgänge über Optokoppler SFH610A (70V/50mA/150mW) zur Verfügung. Kameras und Blitze können aber prinzipiell direkt angeschlossen werden insofern sie keine zu hohe Zündspannungen besitzen. Ausrüstung die höhere Ströme benötigt oder sonstige spezifische Anforderungen stellt, sollte über entsprechend dimensionierte, nachgeschaltete Schaltungen angeschlossen werden.

Beispielsweise können 12V Magnetventile gemäß nachfolgender Schaltung angeschlossen werden:

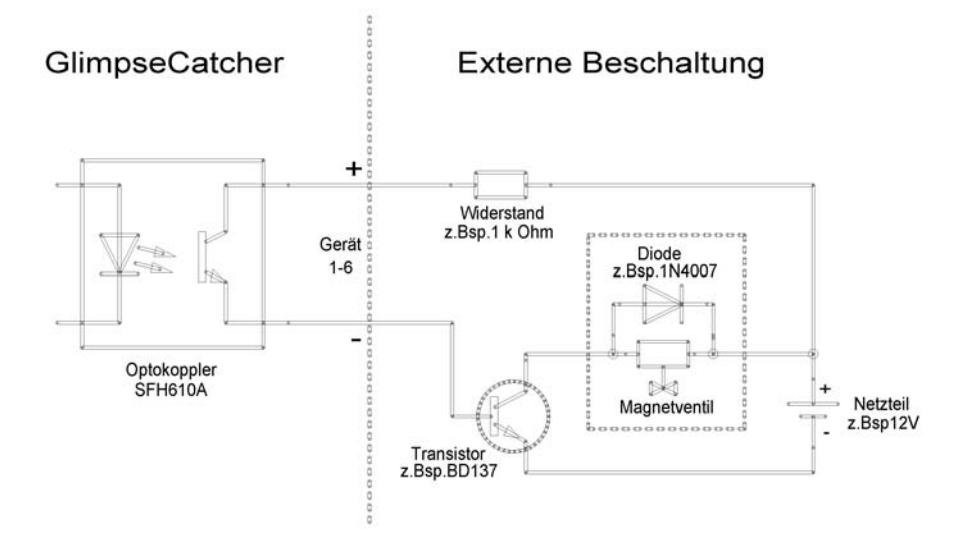

Bei Anschluß des GlimpseCatcher selbst über ein geeignetes Netzteil kann alternativ z.Bsp. auch folgende Schaltung benutzt werden. Hierbei kann auf ein separates externes Netzteil für die Magnetventile verzichtet werden.

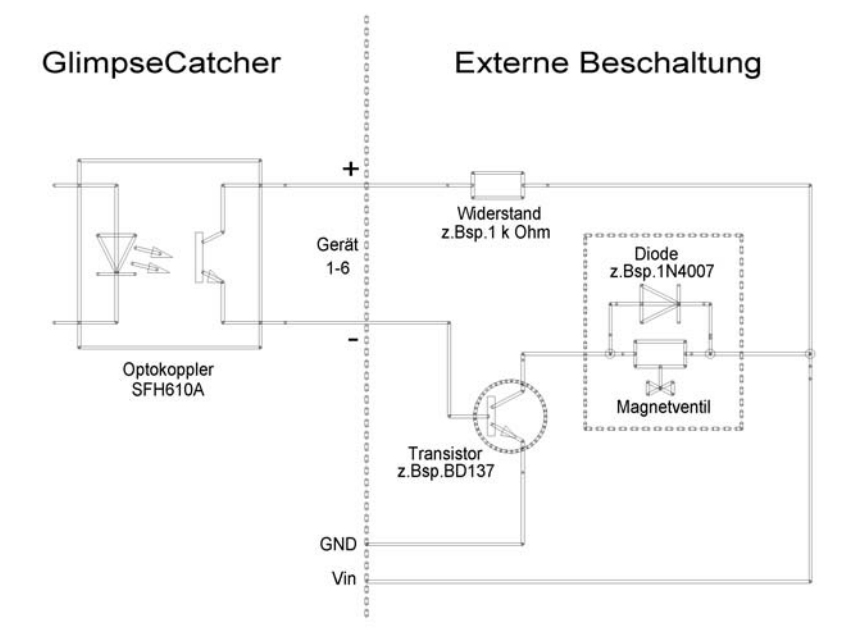

Alle benötigten Anschlüsse sind auf Schraubklemmen geführt. Hierbei handelt es sich sowohl um die Anschlüsse, die für die direkte Nutzung (Geräte, Kamera/Blitz, Trigger) benötigt werden, als auch um die Anschlüsse, die für einen evtl. Einbau in ein Gehäuse benötigt oder genutzt werden können (Anzeige-LEDs, GND, Startknopf, Vin). Im einzelnen handelt es sich um folgende Anschlüsse:

- 6 x Geräte-Anschlüsse: Gekennzeichnet in Rot (identisch zum GUI) und numeriert von 1- 6. Jeder Geräteanschluß ist per individuellem Optokoppler jeweils auf 2 Klemmen geführt, markiert mit + und – bei der jeweiligen Nummer.
- 6 x Kamera/Blitz-Anschlüsse: Gekennzeichnet in Blau (identisch zum GUI) und numeriert von 1-6. Jeder Geräteanschluß ist per individuellem Optokoppler jeweils auf 2 Klemmen geführt, markiert mit + und – bei der jeweiligen Nummer.
- 2 x Trigger-Anschlüsse: Gekennzeichnet in Weiß und markiert mit T1 (Trigger 1) und T2 (Trigger 2). Um die Trigger universell zu halten sind sie nicht auf ein bestimmtes Gerät wie z.Bsp. eine Lichtschranke ausgelegt. Stattdessen handelt es sich jeweils um einen 5V Kreis (jeweils auf 2 Klemmen geführt), der durch eine einfache externe Drahtbrücke fertiggestellt wird, die entweder geöffnet oder geschlossen wird. Diese 5V Kreise können direkt genutzt werden (z.Bsp. Schließen der Drahtverbindung durch kurzzeitiges Verbinden zweier offener Drahtenden durch einen fallenden Tropfen oder z.Bsp. Öffnen der Drahtverbindung durch Durchschiessen eines Lamettafadens vor der Mündung eines Luftgewehrs). Falls ein externes Gerät benutzt werden soll (wie z.Bsp. eine Lichtschranke) muß der Kreis geöffnet oder geschlossen werden durch einen eingeschalteten Transistor, der durch dieses Gerät betätigt wird. Der Transistor muß in diesem Fall, entsprechend dem Gerät, in den externen Kreis eingebaut sein (evtl. direkt im Anschlußstecker des jeweiligen Gerätes).
- 1 x Startknopf-Anschluß: Gekennzeichnet in Gelb und auf 2 Klemmen geführt. Beim Einbau des GlimpseCatcher in ein Gehäuse kann hier ein externer Taster angeschlossen werden, der die Aufgabe des verbauten Startknopfs übernimmt.
- 1 x Vin-Ausgang: Gekennzeichnet in Gelb. Falls der GlimpseCatcher zusätzlich zum USB-Port noch über ein externes Netzteil (z.Bsp. 12V) angeschlossen wird, liegt an dieser Klemme die entsprechende Spannung an. Diese Klemme kann beim Einbau in ein Gehäuse beispielsweise benutzt werden um 12V Magnetventile intern über die gleiche Spannung zu versorgen, die über das Netzteil zur Verfügung gestellt wird.
- 1 x 5V-Ausgang: Markiert mit 5V und genutzt als Plus-Pol der grünen On/Off-LED (gekennzeichnet in Grün entsprechend der zugehörigen Funktionalität im GUI). Diese LED zeigt an ob der GlimpseCatcher eingeschaltet, d.h. an Spannung angeschlossen ist.
- 1 x Masse-Ausgang: Markiert mit GND und genutzt als Minus-Pol der beiden LEDs (gekennzeichnet in Grün entsprechend der zugehörigen Funktionalität im GUI).
- 1 x Status-Ausgang: Markiert mit Active und genutzt als Plus-Pol der roten Actve-LED (gekennzeichnet in Grün entsprechend der zugehörigen Funktionalität im GUI). Diese LED zeigt an ob gerade ein Prozess läuft oder ob der GlimpseCatcher inaktiv ist. Die Lampe leuchtet sowohl während eines "normalen" Zeitsteuerprozesses als auch während der Flush-Funktion zum dauerhaften Schalten der Geräte.

Anmerkung: Die verbauten LEDs haben einen internen Vorwiderstand (ausreichend für 12 V, auch wenn immer nur 5V anliegen, auch bei Nutzung eines 12V Netzteils). Beim Einbau in

#### GlimpseCatcher Bedienungsanleitung 1.00

ein Gehäuse können diese geklemmten LEDs entweder weiter verwendet werden oder - falls eigene "normale" LEDs benutzt werden - muß ein Vorwiderstand vorgeschaltet werden.

Weiterhin stehen der USB Anschluß sowie ein Netzteil-Anschluß zur Verfügung. Der GlimpseCatcher muß zum Betrieb am USB Anschluß angeschlossen sein. Zusätzlich kann ein externes Netzteil im Rahmen der Arduino Uno Spezifikationen (empfohlener Bereich: 7-12V) angeschlossen sein. In diesem Fall steht die angelegte Spannung auf der Vin Klemme zur Verfügung.

Neben den genannten LEDs steht auf dem GlimpseCatcher selbst noch der Startknopf zur Verfügung, über den sämtliche Prozesse ausgelöst werden. Auf die allgemeine Bedienung wird im nächsten Abschnitt eingegangen.

#### **Bedienung**

Der GlimpseCatcher hat 2 separate Modi, die nicht parallel genutzt werden können/dürfen.

Zum einen gibt es die eigentliche Prozesssteuerung (inkl. Flush-Funktion), die ausschließlich über den Startknopf kontrolliert wird. Hierbei werden vorher parametrierte Werte ausgeführt. Zum anderen gibt es die Parametrierung, die ausschließlich über das GUI erfolgt.

Beide Modi können/dürfen nicht gleichzeitig verwendet werden (selbstverständlich aber direkt nacheinander, was der normale Vorgang zur Optimierung der Resultate sein dürfte). Vorrang hat immer der Zeitsteuerprozess. Leuchtet die rote Active-LED ist ein Zeitsteuerprozess aktiv und es dürfen keine anderen Parametrierungen über das GUI vorgenommen werden. Geschieht dies dennoch, werden die vorgenommenen Änderungen zwar kurzzeitig am Bildschirm angezeigt, sie werden aber bei Beendigung des laufenden Prozesses wieder auf die ursprünglichen Werte korrigiert. Der umgedrehte Fall, daß ein Zeitsteuerprozess gestartet wird während eine Parametrierung vorgenommen wird ist – ausser falls eine komplette Konfigurationsdatei geladen wird – relativ unwahrscheinlich. Auch hier hat aber der Zeitsteuerprozess Vorrang, d.h. sobald der Startknopf gedrückt wird, wird die zu dem Moment aktuelle Parametrierung ausgeführt (somit die evtl. unvollständig/teilweise übertragene Konfigurationsdatei). Vereinfacht gesagt: Der GlimpseCatcher sollte nur umparametriert werden wenn die rote Active-LED NICHT leuchtet.

#### **Bedienung der Prozesssteuerung**

Ein Zeitsteuerprozess wird durch einmaliges kurzes Drücken des Startknopfs gestartet. Der Prozess wird dann mit den zu diesem Zeitpunkt eingestellten Parametern ausgeführt. Solange der Prozess aktiv ist leuchtet die rote Active-LED. Der Prozess endet normal nach erfolgter kompletter Ausführung (inkl. evtl. parametrierter Wiederholungen) oder er kann vorzeitig abgebrochen werden durch erneutes kurzes Drücken des Startknopfs. Nach normaler oder erzwungener Beendigung erlischt die rote Active-LED.

Wird der Startknopf bei nicht laufendem Prozess mindestens 5 Sekunden lang gedrückt, führt der GlimpseCatcher die Flush Funktion aus. Dabei werden alle Geräteausgänge (NICHT die Kamera/Blitz-Ausgänge) dauerhaft aktiviert. Dies kann zum Leeren von Siphons oder Spülen von Ventilen benutzt werden. Die Flush Funktion hat keine "normale" Beendigung sondern wird ausschließlich über erneutes kurzes Drücken des Startknopfs beendet. Die rote Active-Led verhält sich identisch zum normalen Zeitsteuerprozess.

#### **Bedienung der Parametrierung**

Die nachfolgende Abbildung zeigt das Aussehen des GlimpseCatcher GUI unter Windows XP. Unter anderen Windows-Versionen können sich leichte Abweichungen ergeben. Die Entwicklung und Tests sind im wesentlichen unter Windows XP erfolgt, etwas weniger aufwendige Tests wurden auch unter Windows 7 gemacht. Das GUI kann leicht unterschiedlich aussehen je nach Windows-Version. Die momentane Fenstergröße des GUI beträgt ca. 1.500 x 840 Pixel\*. Auf kleineren Bildschirmen muß ggfs. gescrollt werden.

\* Es ist angedacht in einer zukünftigen Version die Fenstergröße zu verkleinern damit auch auf kleineren Bildschirmen kein Scrollen notwendig ist. In diesem Zusammenhang wird evtl. auch das Feld für den generellen Erklärungstext vergrößert.

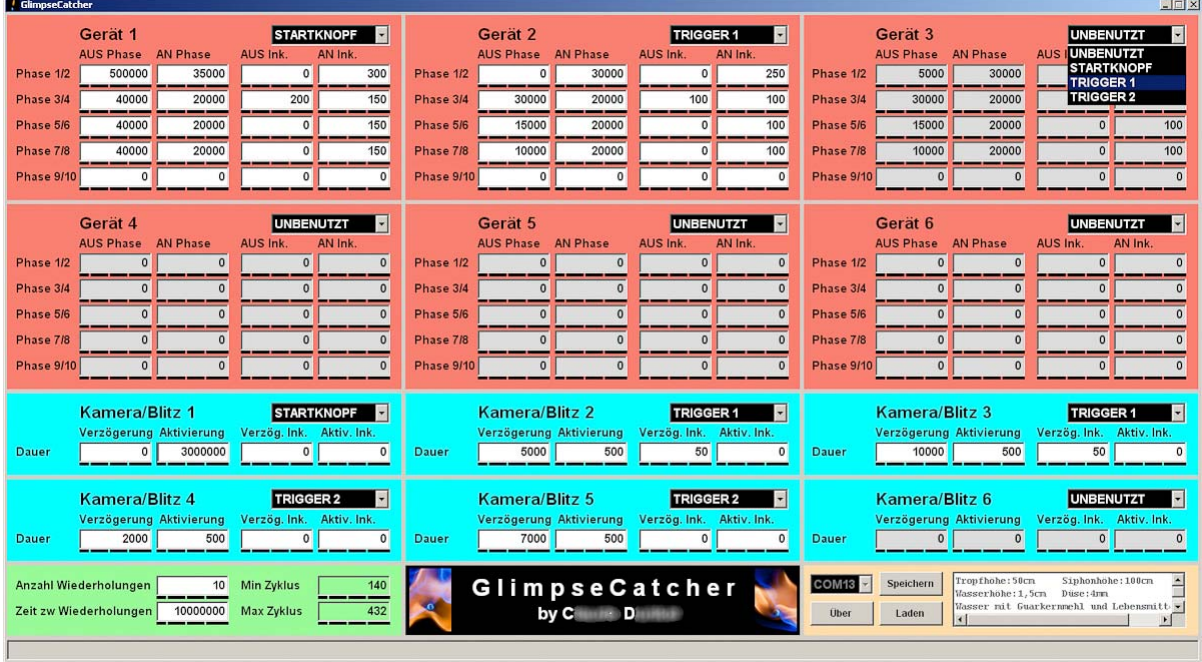

Das GUI ist unterteilt in 4 farblich gekennzeichnete Bereiche, die sich – soweit auf dem GlimpseCatcher selbst vorhanden – dort in der gleichen Farbe wiederfinden.

Der rote Bereich enthält die Parameter für die einzelnen Geräte (z.Bsp Magnetventile).

Über eine Auswahlliste kann das für das betreffende Gerät zu nutzende Startereignis festgelegt werden. Zur Auswahl stehen UNBENUTZT, STARTKNOPF, TRIGGER 1 oder TRIGGER 2. Alle parametrierten Zeitdauern beziehen sich immer auf das jeweils für das betreffende Gerät eingestellte Startereignis, d.h. entweder auf das Drücken des Startknopfs oder auf die Auslösung von Trigger 1 oder Trigger 2. Die Zeitpunkte der einzelnen Startereignisse sind universell gültig für alle Geräte, Kameras oder Blitze die

das jeweilige Startereignis eingestellt haben. Beispielsweise ist der Zeitpunkt des Drückens des Startknopfs natürlich exakt der gleiche für alle Geräte, Kameras oder Blitze die hierauf reagieren sollen. Das gleiche gilt für die Zeitpunkte von Trigger 1 und Trigger 2. Es kann deshalb z.Bsp. komplett ohne Lichtschranke (Trigger) oder ähnliches gearbeitet werden, einfach dadurch daß die relativen Zeitpunkte/Dauern verschiedener Ereignisse zueinander, bezogen auf den Startknopfzeitpunkt, benutzt werden (z.Bsp. Auslöseverzögerung Kamera, Blitzverzögerung, ...). Für Ereignisse deren Zeitpunkt stark schwankt oder die sich nicht relativ zu anderen Ereignissen definieren lassen stehen Trigger 1 und Trigger 2 zur Verfügung.

Für jedes Gerät kann man 10 Phasen einstellen, angeordnet in 5 Zeilen untereinander à 2 Phasen (1/2, 3/4, 5/6, 7/8, 9/10). Bei den ungeraden Phasen ist der Ausgang nicht geschaltet (AUS), bei den geraden Phasen (AN) ist er geschaltet. Selbstverständlich kann man Phase 1 auch auf Dauer 0 setzen, so daß ein Ausgang direkt nach Startknopf oder Trigger aktiv wird, ohne Wartezeit. Zu jeder einzelnen dieser Phasen ist ein Inkrement-Wert zugeordnet, am Bildschirm angeordnet in der gleichen Art und Weise wie die eigentlichen Phasen (in der jeweils 3. und 4. Kolonne). Diese Werte werden nur benötigt wenn man mehrere Durchläufe laufen lassen will (Feld "Anzahl Wiederholungen" größer als 1). Ist dies der Fall, wird bei jedem Durchlauf die entsprechende Phasenzeit um ihren zugehörigen Inkrement-Wert erhöht. Hiermit lassen sich sehr komplexe Szenarien darstellen\* (die für einen Menschen wahrscheinlich sehr schnell nicht mehr nachvollziehbar sind). Im Normalfall ist es wahrscheinlich sinnvoll nur einen oder wenige Inkrement-Werte gleichzeitig auf einen Wert verschieden von 0 zu setzen. Hiermit lassen sich z.Bsp. "Filme" (eine automatische Sequenz zu verschiedenen Zeitpunkten) erstellen oder eine Testreihe durchspielen um die besten Zeitpunkte für ein bestimmtes Szenario zu finden.

\* Es ist angedacht in einer zukünftigen Version evtl. eine Datei generieren zu können, die für jedes Bild einer Wiederhol-Sequenz die genauen Werte angibt.

Wird als Startereignis UNBENUTZT angewählt, werden die zugehörigen Felder zusätzlich grau hinterlegt um darauf aufmerksam zu machen, daß das betreffende Gerät aktuell nicht genutzt wird. Die eingestellten Werte bleiben aber erhalten um bei erneuter Nutzung einfach und schnell wieder verfügbar zu sein. Die grau hinterlegten Werte können auch abgeändert werden. Es finden die normalen Kontrollen auf die Eingabewerte statt.

Der blaue Bereich enthält die Parameter für die einzelnen Kameras/Blitze.

Es gelten die gleichen Anmerkungen wie für den Geräte-Bereich, mit Ausnahme der Tatsache, daß Kameras oder Blitze nur 2 Phasen besitzen: eine Verzögerung bis zur Auslösung und eine Aktivierungsdauer.

Der grüne Bereich dient der allgemeinen Prozesssteuerung.

Hier kann die Anzahl Wiederholungen festgelegt werden, die ein Prozess gemäß der eingestellten Parameter durchlaufen soll. Bei den einzelnen Wiederholungen werden die Inkrement-Werte für die einzelnen Phasen berücksichtigt. Stehen alle Inkrement-Werte auf 0, wird der Prozess bei allen Wiederholungen absolut identisch ausgeführt. Sind

Inkremente verschieden von 0 eingestellt, werden ab der ersten Wiederholung die jeweiligen Phasen-Werte jeweils einmal mehr um den betreffenden Inkrement-Wert erhöht. Der Gesamt-Zeitsteuerprozess ist abgeschlossen, nachdem alle eingestellten Wiederholungen ausgeführt sind (ausser er würde vorher durch ein weiteres kurzzeitiges Drücken des Startknopfs abgebrochen). Während der Gesamt-Prozessdauer leuchtet die rote ACTIVE-LED.

Ist die Anzahl Wiederholungen größer als 1 eingestellt, wird die Zeit zwischen Wiederholungen berücksichtigt. Zwischen jeder Wiederholung wird in diesem Fall die eingestellte, feste Zeitdauer abgewartet bis der nächste Durchlauf wieder startet. Nach Ablauf dieser Wartezeit tritt praktisch automatisch wieder das Startereignis STARTKNOPF ein. Ist keine Wartezeit zwischen einzelnen Durchläufen erwünscht, kann dieser Wert auf 0 gesetzt werden. Eine solche Wartezeit kann z.Bsp. im Fall von Tropfenfotos benutzt werden um die Wasseroberfläche zwischen einzelnen Tropfvorgängen wieder zur Ruhe kommen zu lassen.

Bei Wiederholungen mit Startereignissen TRIGGER 1 oder TRIGGER 2 ist zu berücksichtigen, daß bei jeder Wiederholung die entsprechend eingestellten Geräte, Kameras oder Blitze wieder dieses Ereignis benötigen um auszulösen. Die auslösende Flanke des Ereignisses ist dabei egal: beispielsweise kann beim ersten Durchlauf das Öffnen des Kreises das Ereignis auslösen, beim nächsten Durchlauf das Schließen des Kreises. Auslösungen von Trigger 1 oder Trigger 2 während der Wartezeit zwischen Wiederholungen werden ignoriert. Wichtig ist aber bei einer solchen Konfiguration, daß das Ereignis an sich für jede Wiederholung stattfindet. Bei verschiedenen externen Aufbauten ergibt sich dieses Startereignis wieder automatisch (z.Bsp. fallender Tropfen, der den Triggerkreis schließt), bei anderen aber nicht (z.Bsp. durchschossener Lamettafaden vor der Mündung eines Luftgewehrs). Da Triggerauslösungen zwischen einzelnen Prozessdurchläufen ignoriert werden, kann bei entsprechend gewählter Wartezeit zwischen Durchläufen ggfs. – falls benötigt – der externe Aufbau während dieser Wartezeit wieder entsprechend hergerichtet werden.

In diesem Bereich werden ebenfalls die minimale und die maximale Zykluszeit des zuletzt ausgeführten Zeitsteuerprozesses angezeigt. Dies läßt einen Rückschluß zu auf die zeitliche Präzision mit der dieser Prozess ausgeführt wurde. Die eingestellten Werte können aufgrund der GlimpseCatcher Architektur nicht 100%-ig exakt eingehalten werden. Die mittlere Abweichung der effektiv ausgeführten Zeitsteuerung dürfte ca. bei der Hälfte der angegebenen maximalen Zyklusdauer liegen. Siehe hierzu auch Abschnitt "Wesentliche Merkmale".

Der beige Bereich enthält sonstige Funktionen.

In diesem Bereich wird z.Bsp. die Schnittstelle angewählt, über die der GlimpseCatcher angeschlossen ist. Beschreibung hierzu siehe Abschnitt "Installation".

Unter der Schaltfläche "Über" stehen Informationen zur genutzten GlimpseCatcher-Version – getrennt nach GUI- und Arduino-Code – zur Verfügung. Weiterhin werden die Registrierungsdaten angezeigt.

Mit der Schaltfläche "Speichern" kann die aktuell eingestellte Konfiguration komplett in einer Datei auf dem PC abgespeichert werden. In dem danebenstehenden Textfeld\* kann zusätzlicher Erklärungstext eingegeben werden, der zusammen mit der Konfiguration abgespeichert wird. Die Daten werden in einer .gcd-Datei (GlimpseCatcher Daten) abgespeichert, die zu einem späteren Zeitpunkt wieder in den GlimpseCatcher übertragen werden kann. Nach Auswahl einer Datei erfolgt das Speichern augenblicklich, d.h. ohne größeren Zeitbedarf.

\* Momentan kann nur ein genereller Text pro Konfiguration angegeben werden. Es ist angedacht in einer zukünftigen Version zusätzliche Kurz-Bemerkungen für jedes Gerät/Kamera/Blitz vorzusehen. Das Datenformat für die Abspeicherung der Konfigurationen ist entsprechend ausgelegt. Somit können abgespeicherte Konfigurationen in einer zukünftigen Version weiterverwendet werden (die zusätzlichen Kurz-Bemerkungen können dann ergänzt werden).

Mit der Schaltfläche "Laden" kann eine zuvor abgespeicherte .gcd-Konfigurationsdatei wieder in den GlimpseCatcher geladen werden. Ein evtl. mit abgespeicherter Erklärungstext wird ebenfalls wieder im GUI angezeigt. Dieser Text ist allerdings nur auf dem PC in der aktuellen GUI-Ausführung vorhanden und wird nicht mit in den GlimpseCatcher übertragen. Dies erklärt, daß nach einem erneuten Start des GUI oder nach Aus-/Einschalten des GlimpseCatcher zwar wohl die Parameter wieder angezeigt werden, nicht aber der zusätzliche Erklärungstext.

Wenn nach dem Laden einer abgespeicherten Konfiguration ein Parameter geändert wird, wechselt der angezeigte Erklärungstext von schwarz nach grau. Dies um anzuzeigen, daß der Erklärungstext nicht mehr mit der aktuellen Konfiguration übereinstimmt. Damit er aber dennoch für einfache Anpassungen und erneute Abspeicherung einer geänderten Konfiguration zur Verfügung steht, wird er nicht komplett gelöscht. Nach erneuter Abspeicherung wird er wieder schwarz angezeigt, da er jetzt wieder mit der – jetzt aktuellen – Konfiguration übereinstimmt.

Das Laden einer Konfiguration in den GlimpseCatcher ist nicht augenblicklich sondern benötigt ein bißchen Zeit. Der prozentuale Fortschritt wird in der unteren Statuszeile angezeigt. Während des Ladens sind alle anderen Funktionen des GUI deaktiviert. Der Startknopf am GlimpseCatcher sollte während dieser Zeit nicht gedrückt werden (Erklärung siehe Anfang Abschnitt "Bedienung").

Die generelle Bedienung des GUI geschieht wie folgt:

Der Wechsel von einem Eingabefeld zum nächsten geschieht entweder über die TAB Taste oder durch das Anklicken eines beliebigen nächsten Feldes. Alle Angaben – ausser dem Feld "Anzahl Wiederholungen" – erfolgen in Mikrosekunden. Die Eingabe erfolgt rechtsbündig um eine bessere Übersichtlichkeit zu erlauben. Zur weiteren Erhöhung der Übersichtlichkeit deuten die schwarzen Balken unter den Eingabefeldern die Dreiergruppen (Einer, Tausender, Millionen, ...) der Werte an.

Bei Eingabe eines neuen Wertes wird dieser auf Korrektheit überprüft. Ein nicht zulässiger Wert wird mit Angabe der Ursache in der unteren Statuszeile verworfen und der vorherige korrekte Wert wird wieder angezeigt. Nicht zulässige Eingaben sind beispielsweise leere

#### GlimpseCatcher Bedienungsanleitung 1.00

Felder, nicht-numerische Werte oder Werte, die ausserhalb der Grenzen für das betreffende Feld liegen. Folgende Grenzwerte gelten für die einzelnen Felder:

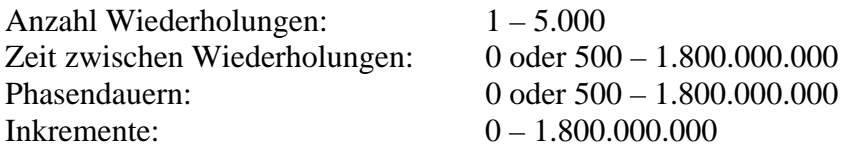

Zu beachten ist, daß Eingaben die unter Berücksichtigung der eingestellten Anzahl Wiederholungen zu einer einzelnen Phase führen, die länger als eine halbe Stunde (1.800.000.000) dauern würde, ebenfalls nicht akzeptiert werden. Umgedreht gilt das gleiche für eine Eingabe von Anzahl Wiederholungen, die bei eingestellten Phasen/Inkrement-Werten zu einer einzelnen Phasendauer höher als eine halbe Stunde führen würde.

Ein korrekter geänderter Wert wird automatisch beim Verlassen des betreffenden Feldes im GlimpseCatcher aktualisiert. Aus diesem Grund ist darauf zu achten, daß – speziell bei Änderung einer ganzen Reihe von Werten (z.Bsp. aller Phasen eines Gerätes) – auch beim letzten Feld das entsprechende Feld verlassen wird. Deshalb nach jeder Änderung eines Wertes das entsprechende Feld mit der TAB Taste oder einem Klick in ein anderes Feld verlassen.

#### **Schlußwort**

Die Bedienung des GlimpseCatcher ist wahrscheinlich einfacher als es die vorliegende Bedienungsanleitung vermuten läßt. Sie sollte nur weitestgehend vollständig sein und ist deshalb relativ umfangreich.

Vergessen sollte man auch nicht, daß der GlimpseCatcher nur die technischen Möglichkeiten bereitstellt um überhaupt "Hochgeschwindigkeitsfotos" machen zu können. Um ansprechende und schöne Fotos zu machen sind darüber hinaus noch andere Voraussetzungen nötig wie z.Bsp. Kreativität, Geduld, Präzision, gute Lichtsetzung, …

Deshalb – nach Lektüre der vorliegenden Bedienungsanleitung – gilt jetzt:

CATCH THE GLIMPSE !!!

#### **Anhang (Fotos)**

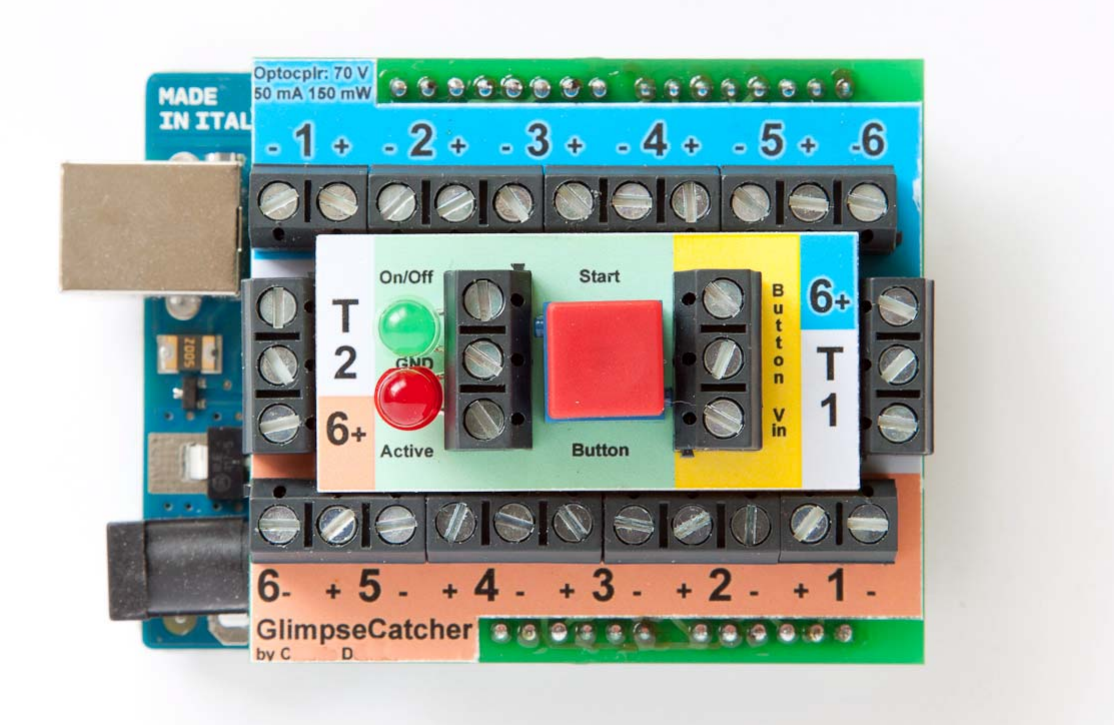

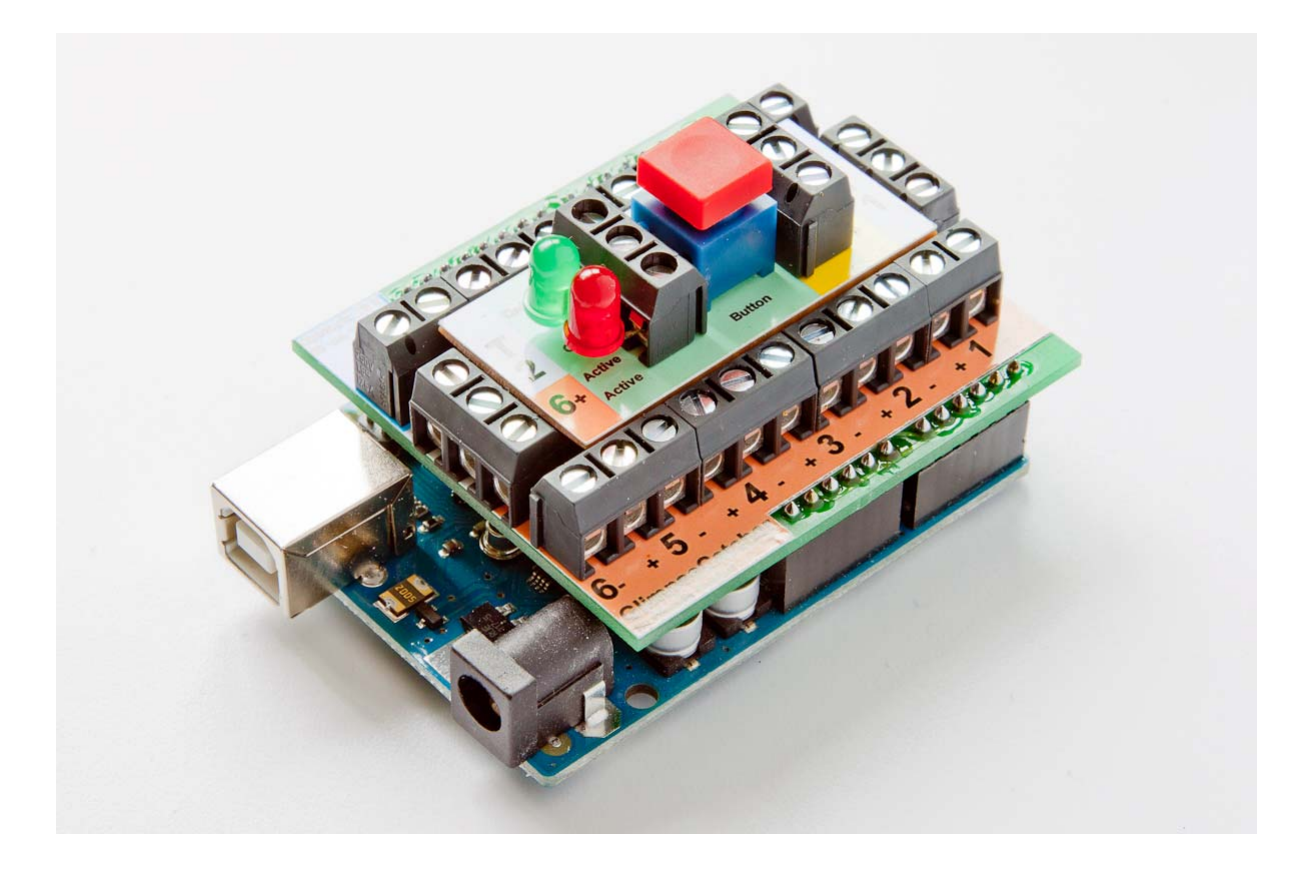

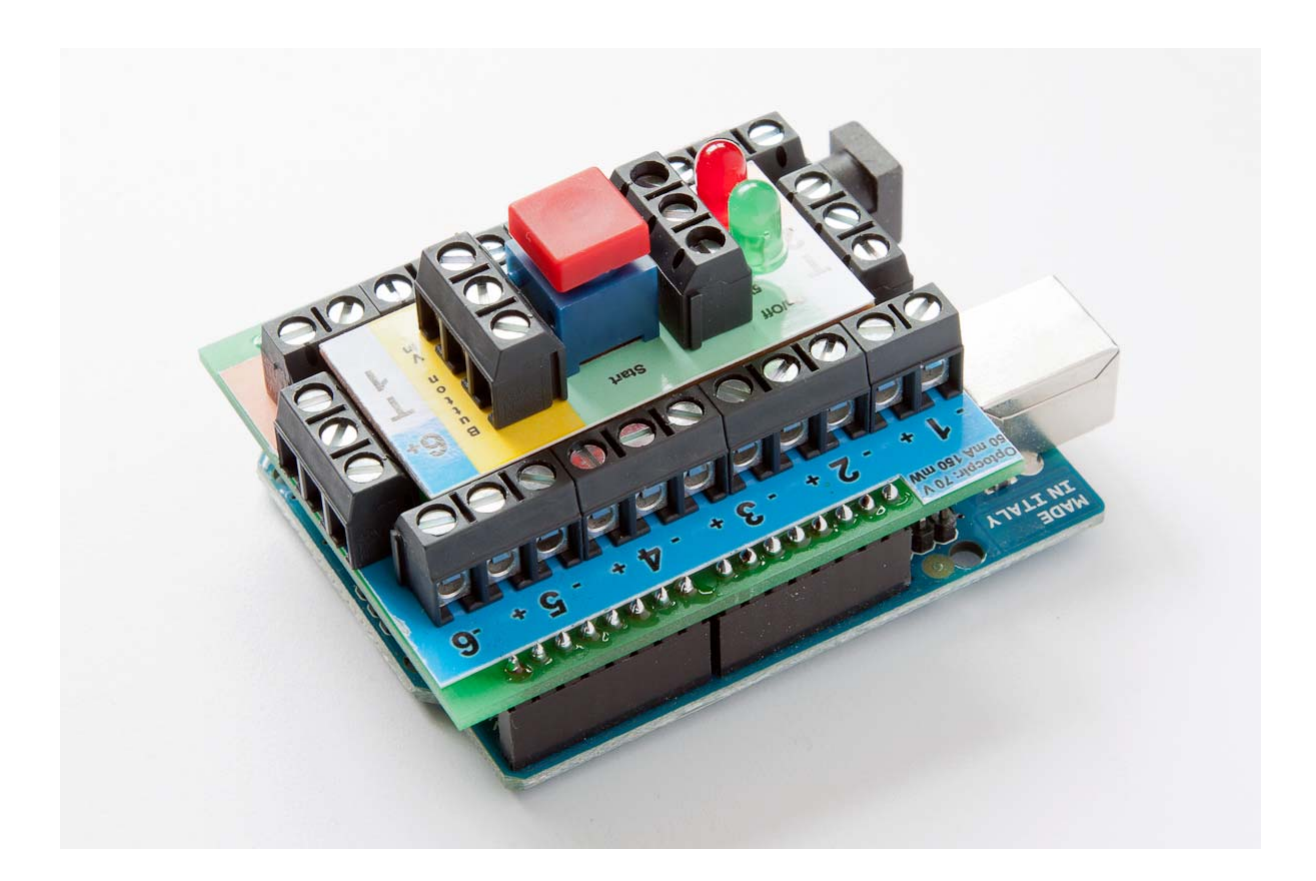